### **STEP 1:**

### Go to: renweb.com

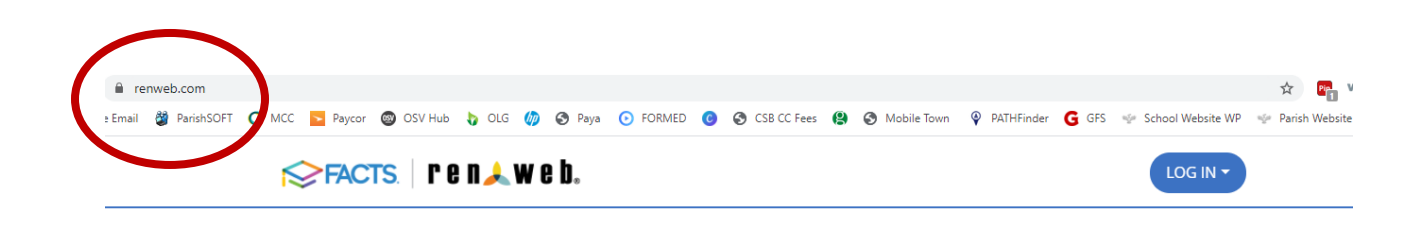

## **RenWeb Is Now FACTS**

The industry's best school information system is better than ever, because it's now part of one of the most comprehensive suites of school solutions available.

For more information on solutions that will help you elevate the education experience for your administration, teachers, and families, visit the new FACTS site.

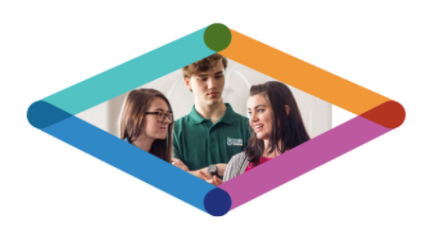

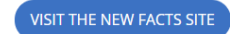

#### • RenWeb & FACTS •

#### Two companies become one to serve everyone better.

Four years ago, FACTS and RenWeb united to provide the best education experience possible. Since that time, we've worked toward combining our services in a way that henefits our

### **STEP 2:**

Click on the blue "Log In" button on the top right hand corner and select: "ParentsWeb Login" (not Renweb1 Login)

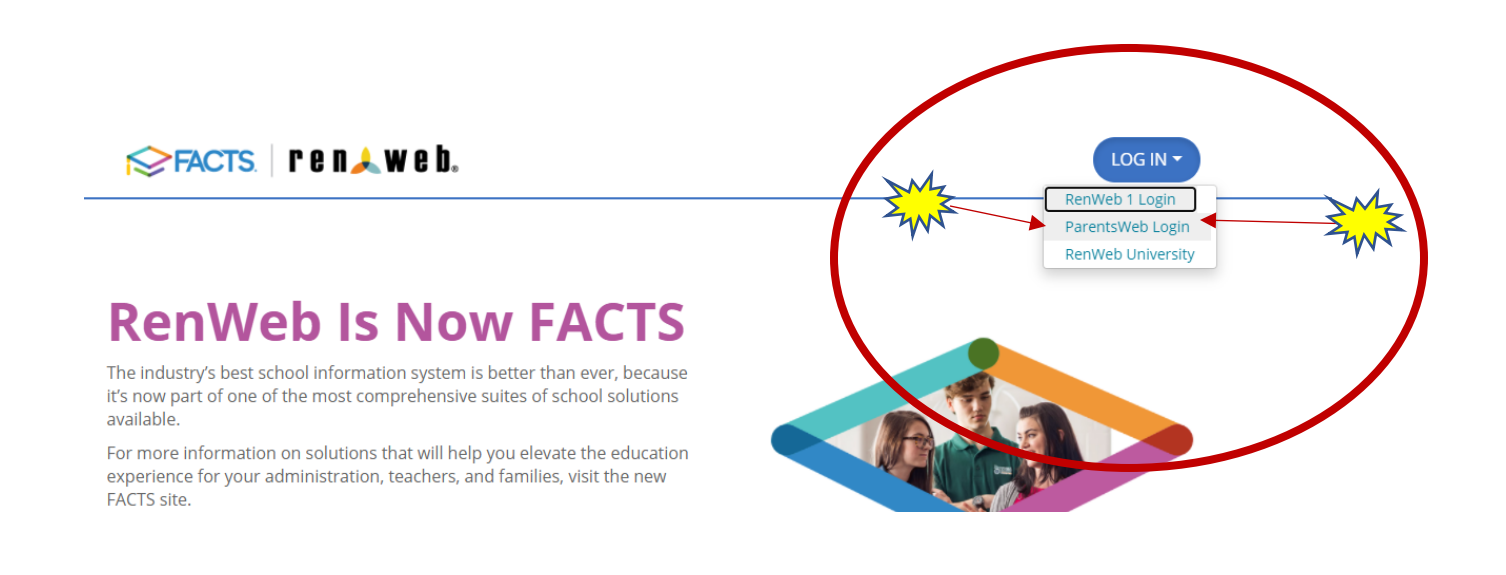

## **STEP 3:**

You will be taken to this page – "Family Portal Login"

District Code is: SMC-MI

Powered By FACTS | Privacy Policy

Then either enter your user name and password if you already have one **OR** "Create a New Family Portal Account"

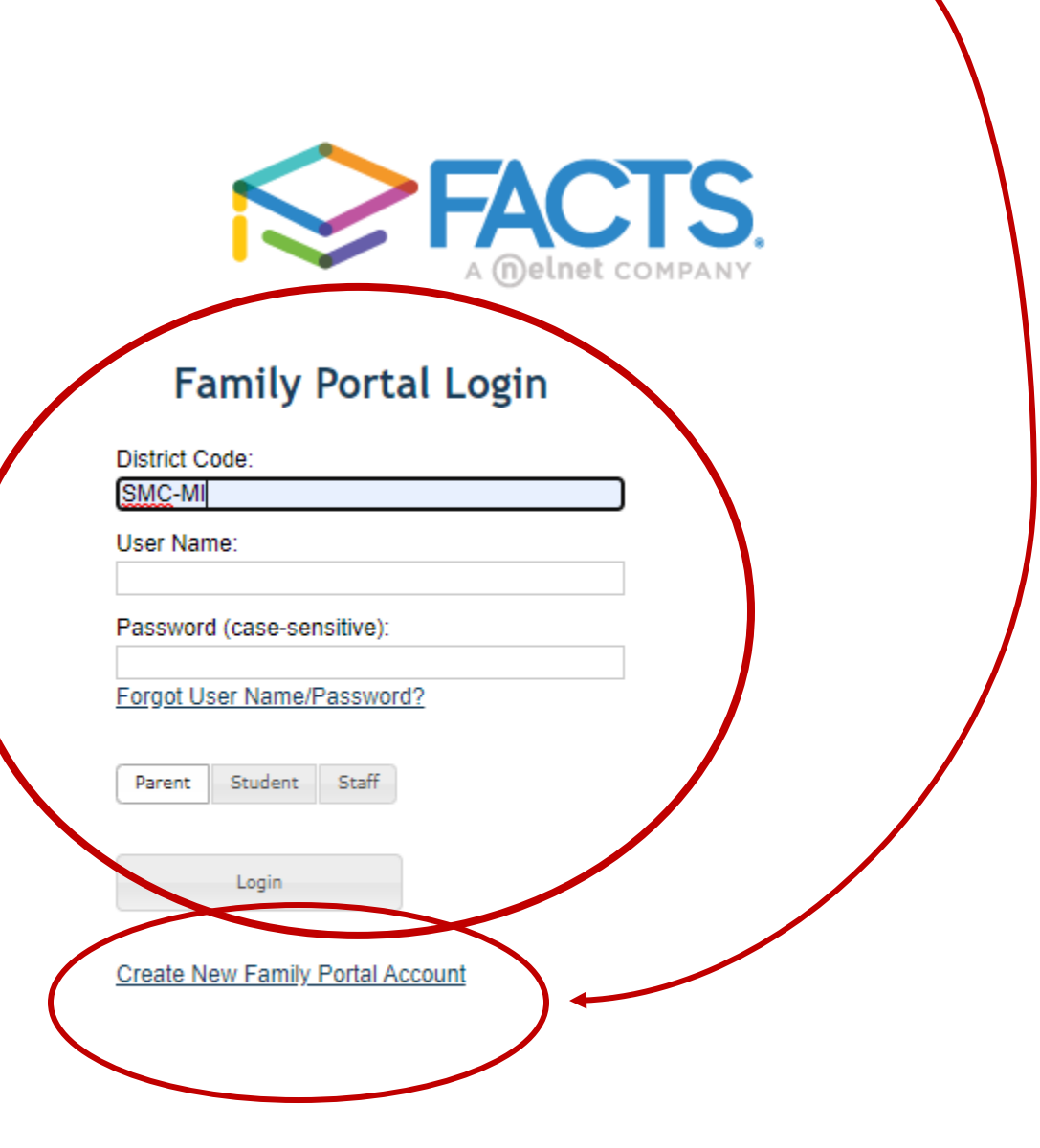

# **STEP 4**

Now you are into your Family Portal – this has your family information, student information, school calendar, etc.

From here, you need to scroll down to the bottom of the left hand side menu and click on "Financial"

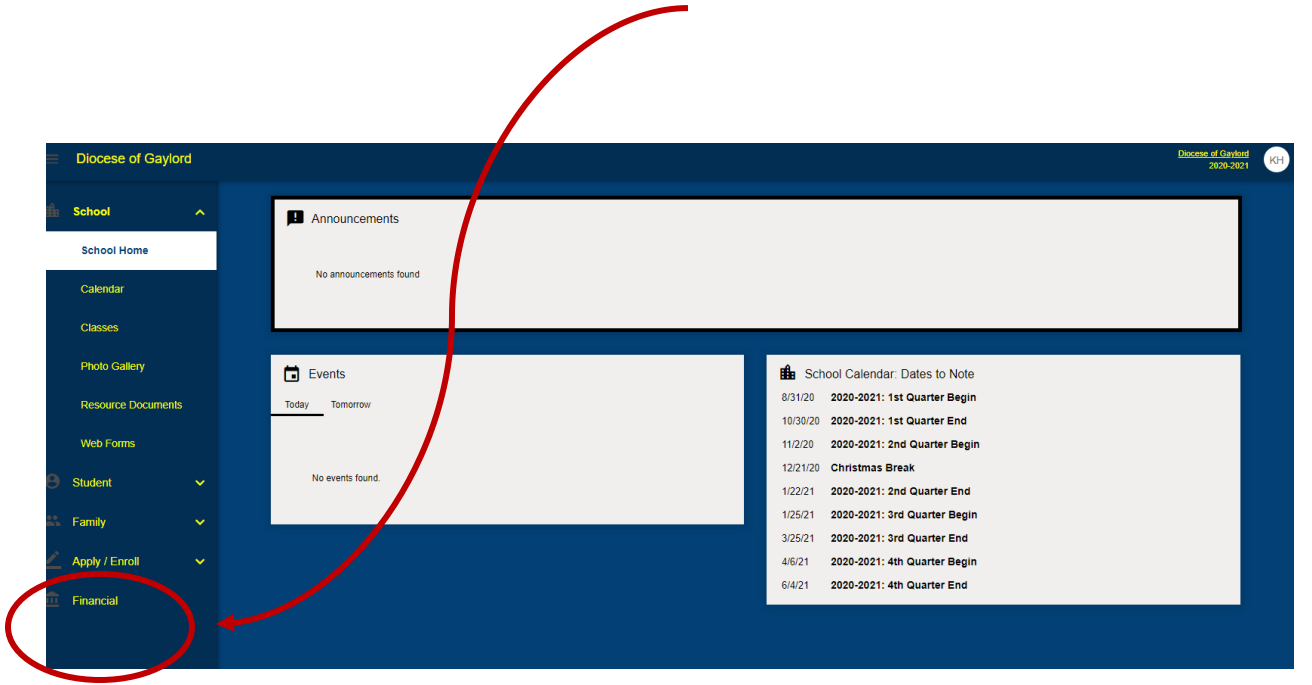

# **STEP 5**

On the Financial page there is a page called "Finance Links". Go to "Finance Home" to set up your banking information, select payment plan, etc.

Once this is done, we will be able to process your tuition payments!

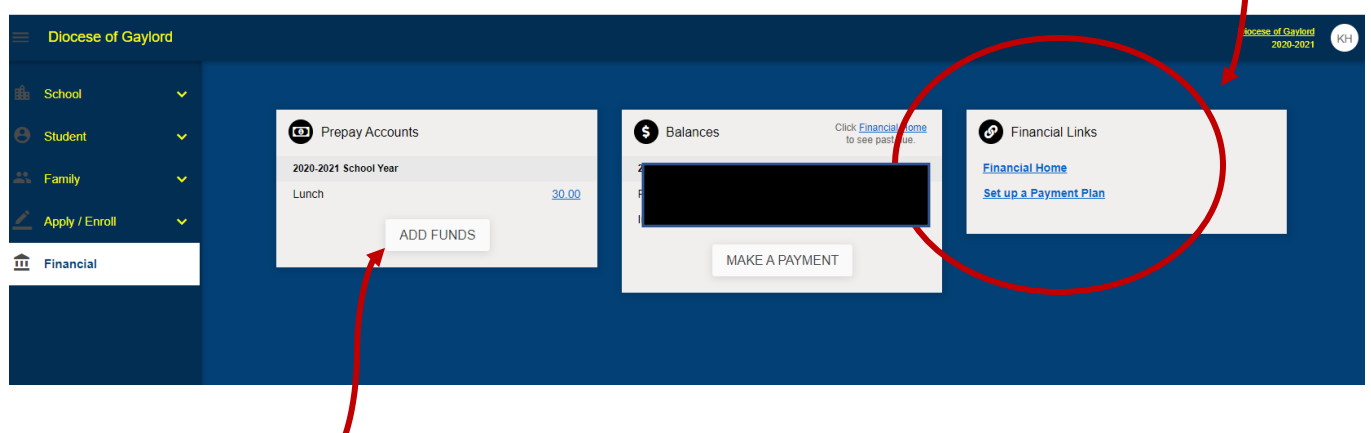

You can also add funds for hot lunch here under Prepay Accounts, just click "Add Funds".

We only have 12 of our 57 families signed up so far, so please take a look at this **TODAY** and get signed up!!